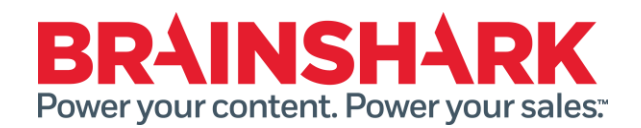

June 18, 2016 Product Release Notes

#### **NEW**

# **Brainshark**

### **Improve Launch of Non-Brainshark Content**

Now when PDFs are uploaded to Brainshark, they can be viewed, scrolled through, saved, and printed directly from the Brainshark player. Not only does this save time and effort and minimizes confusion when opening a Brainshark that contains a PDF, it is a much more streamlined and user-friendly experience for customers.

### **Content Authoring Privacy Settings**

Authors now have more control over their content when publishing to their intended audience. Right at the moment of upload, security settings can be immediately applied for new content to be inactive or hidden from the portal search. Company administrators may also set default privacy settings for their organizations giving sales and marketing leaders confidence that sellers are only sharing and presenting approved and up-to-date content for message consistency across the organization.

#### **Add Brainshark icon to home screen on your mobile device**

Brainshark users can now easily add a shortcut on their iPhone and Android devices to make it easier to access Brainshark from their tablets and phones.

# **Calendar Events for Course Invitations**

Learning authors and managers now have the ability to include a calendar event in a course invitation email. This allows enrolled students to add the event to their own personal calendars as a reminder to take the course when its most convenient for them. In addition, this feature is useful for any course that may have a scheduled component, such as a web presentation by a subject matter expert.

# **Link to Web Content in Rapid Learning**

Link to Web Content gives authors the ability to link to any website, including file sharing sites like Dropbox or Google Drive. This option is now available as a part of course authoring in addition to content authoring. The new Link to Web Content capability enhances formal learning by supporting a wider range of course content. Authors will save time while delivering a more robust offering through web content, including links to file sharing sites such as Drop Box or Google Drive.

#### **Enhanced Presentation Viewed Report**

A new HTML-based format is distributed for email notifications that include the Brainshark Presentation Viewed Report. This enhanced report replaces the plain-text format and is sent after a Brainshark presentation is viewed. This report is available to be opened and viewed from within a browser.

# **FIXED**

### **The following issues were addressed in this release:**

- Receiving an unexpected Error downloading SCORM 2004 package if the account uses CSOD as their LMS
- Redirect to deeplink does not work if no email is in SSO assertion
- Enhanced Folder Administrator is not working with Learning Administrators